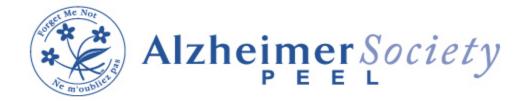

## **March 2024 Education Schedule**

| Date                      | Topic/Description                                                                                                    | Time         | Instructions/Registration                                                                                                    |
|---------------------------|----------------------------------------------------------------------------------------------------|--------------|----------------------------------------------------------------------------------------------------|
| Tuesday March 5, 2024     | Getting Started Virtual - explores what is Dementia, The 8 Common symptoms in Dementia, and how to communicate effectively with someone living with dementia. | 6:30-8:00 pm | To join please pre-register, via email, with Public Education Coordinator Danielle Farrell by day before session, or through a Counsellor or Care Navigator. Email: d.farrell@alzheimerpeel.com  The day before the session you will receive an email that includes a link to the meeting. On the meeting date and time, simply go into your email and click on the link, or copy and paste the link into your browser, and it will take you to the meeting where you click on "join meeting." You should then be able to view the presentation and hear the presenter.  |
| Tuesday March<br>19, 2024 | Understanding Behaviour Virtual - explores what the meaning behind behaviours is, common behavioural triggers, and management strategies.                     | 6:30-8:00 pm | To join please pre-register, via email, with Public Education Coordinator Danielle Farrell by day before session, or through a Counsellor or Care Navigator.  Email: d.farrell@alzheimerpeel.com  The day before the session you will receive an email that includes a link to the meeting. On the meeting date and time, simply go into your email and click on the link, or copy and paste the link into your browser, and it will take you to the meeting where you click on "join meeting.".You should then be able to view the presentation and hear the presenter. |

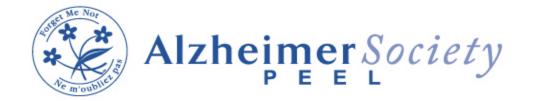

## **March 2024 Education Schedule**

| Tuesday March<br>26, 2024 | Resources & Navigating the System - explores what resources exist in the local community & how to access the services. | 6:30-8:00 pm | To join please pre-register, via email, with Public Education Coordinator Danielle Farrell by day before session, or through a Counsellor or Care Navigator.  Email: d.farrell@alzheimerpeel.com                                                                                                    |
|---------------------------|----------------------------------------------------------------------------------------------------|--------------|----------------------------------------------------------------------------------------------------|
|                           |                                                                                                    |              | The day before the session you will receive an email that includes a link to the meeting. On the meeting date and time, simply go into your email and click on the link, or copy and paste the link into your browser, and it will take you to the meeting where you click on "join meeting." You should then be able to view the presentation and hear the presenter. |